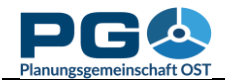

## **Labels**

You can label your map with the label controls which are located on the lower left side of the map creating window. In the first row, you select whether you want no labels (default), normal labels or labels with a halo. The halo option uses an outlined label font and can increase the legibility of labels. You should select this option if you select a colour ramp which uses very bright colours as well as very dark colours.

The second row of label settings allows you to select the content of the labels. You can choose between name (i. e. the name of the municipality or NUTS 3 area), value (i. e. the statistics value you calculated classes from), or both (which will display name and value in one line separated by a comma).

Then, from the third row of settings choose the label colour (i. e. the font colour). All chosen label settings are applied to the map with a click on the "Apply" button located below the map options area.

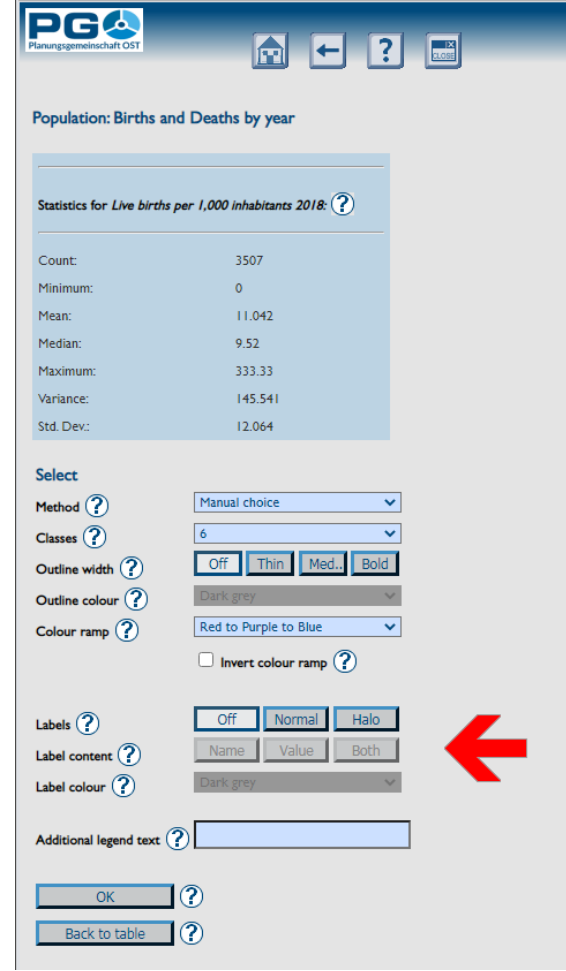

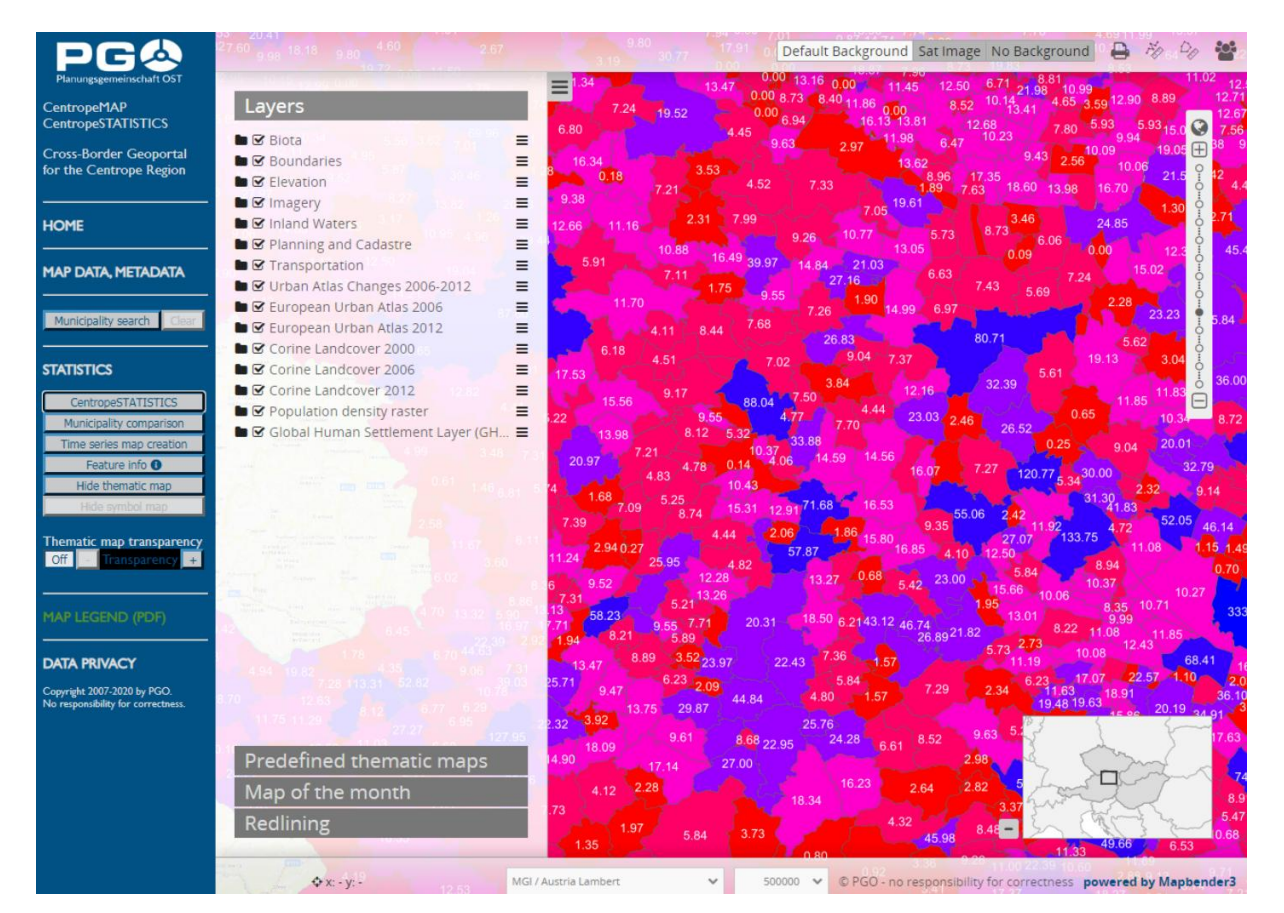

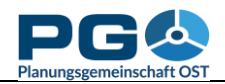

In the map, labels are always placed automatically. The best label placement is calculated by the map server. Overlapping labels are never allowed, so it depends on the zoom factor of your map whether you can see all labels or only some of them.

Here is the result of a map with labels (previous page). When using labels, you should always turn on outlines (to visualise the municipality boundaries) so that you can clearly see which value belongs to which area.

Hint: Use "Thematic map transparency" (in the blue area on the left side of the map window) to let the background map shine through for better orientation.